RS232-MDB Bill validator simulator is used to connect the PC to MDB interface of vending machine and working as a simple Bill validator. And makes it easy to integrate with MDB interface vending machines by the RS232.

This simulator adapter is most useful when you want to connect your PC or com port device to exist old vending machine and it even doesn't have the cashless payment interface.

Also sometimes, so old vending machine must have a Bill acceptor to work,but you want to connect a cashless payment to it. Then you can use this adapter box to simulate it.

Simulator will reply the VMC Poll command automatically,so user don't need to consider the Poll command. Any data from VMC except the poll command will be redirected to RS232 port.

Any data if you want to send the HEX data to VMC,just send to adapter box together with checksum ,then the adapter box will send to VMC during the VMC poll request.

So for user only need to be familar with simple "Add credit command", "payment return command","change return command" and some simple necessary setup command.

For technical details and the protocol specification, please refer to [http://www.waferlife.com](http://www.waferlife.com/) Any other questions,you can add wafer online service skype: wafer-service

## **MDB Adatpers and interfaces description:**

- (1) MDB connector (male or female connector) should be connected to VMC (Vending Machine Controller)
- (2) DB9 Com port need to be connected to RS232 port of PC or other devices

## **Now we start the MDB adapter Test:**

- 1. Know your Vending machine
	- a) Vending machine must support the MDB payment interface
	- b) User must be familiar with RS232 and know how to use the com port tools to send command data
	- c) Disconnect other MDB payment devices before test the MDB adapter box
- 2. Connect the Adapter box to VMC and PC

Simply plug the RS232-MDB to VMC (Vending machine controller) and the PC RS232 port.

3. Open the COM port tool (SerialTool.exe)

Firstly check in the PC device manager or make clear which is the right com port that can be used. And then Select the right Com port in the SerialTool and select the "Hex Send" as the following picture

4. Simply send the following Hex data to add credit: (Buad Rate: 9600)

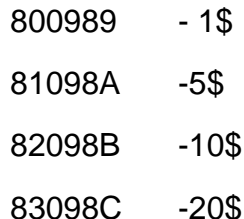